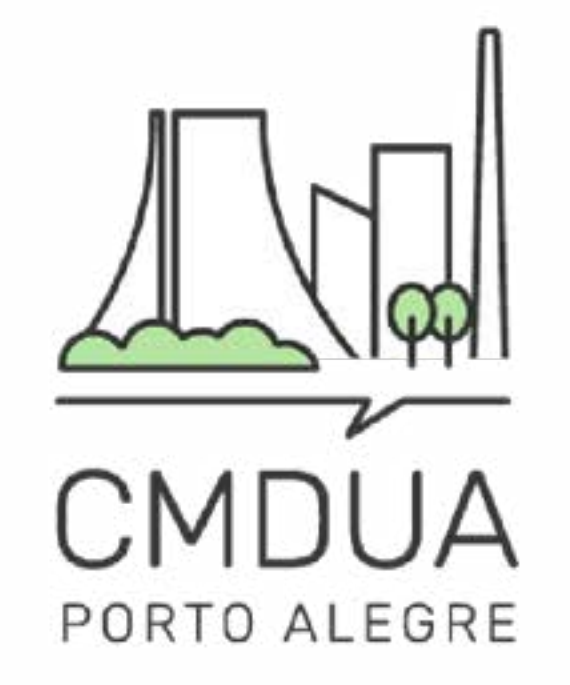

# ELEIÇÕES Conselho Municipal de Desenvolvimento Urbano e Ambiental

## 2024-2025

## **MANUAL DE INSCRIÇAO ENTIDADES**

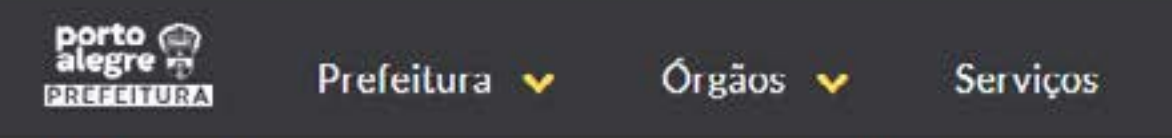

INÍCIO » CMOUA CONSELHO MUNICIPAL DE DESENVOLVIMENTO URBANO AMBIENTAL

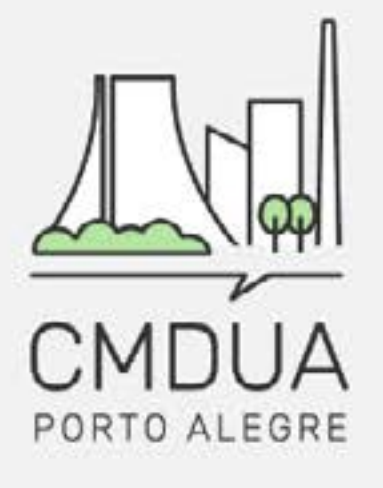

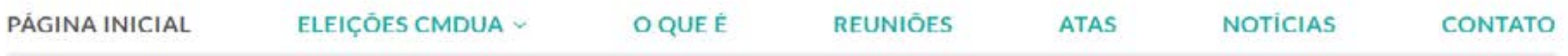

#### **CONSELHO MUNICIPAL DE DESENVOLVIMENTO URBANO AMBIENTAL (CMDUA)**

Essa é a página do Conselho Municipal de Desenvolvimento Urbano e Ambiental (CMDUA), ela é um canal para que a população se mantenha informada sobre o que ocorre no CMDUA e possa entrar em contato com os responsáveis administrativos de forma fácil e direta.

Em breve, ocorrerão as eleições para a nova gestão, aqui você vai encontrar todas as informações a respeito do processo eleitoral.

**REGIMENTO INTERNO** RESOLUÇÃO 01/2020

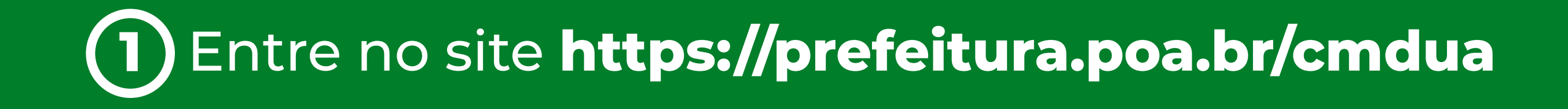

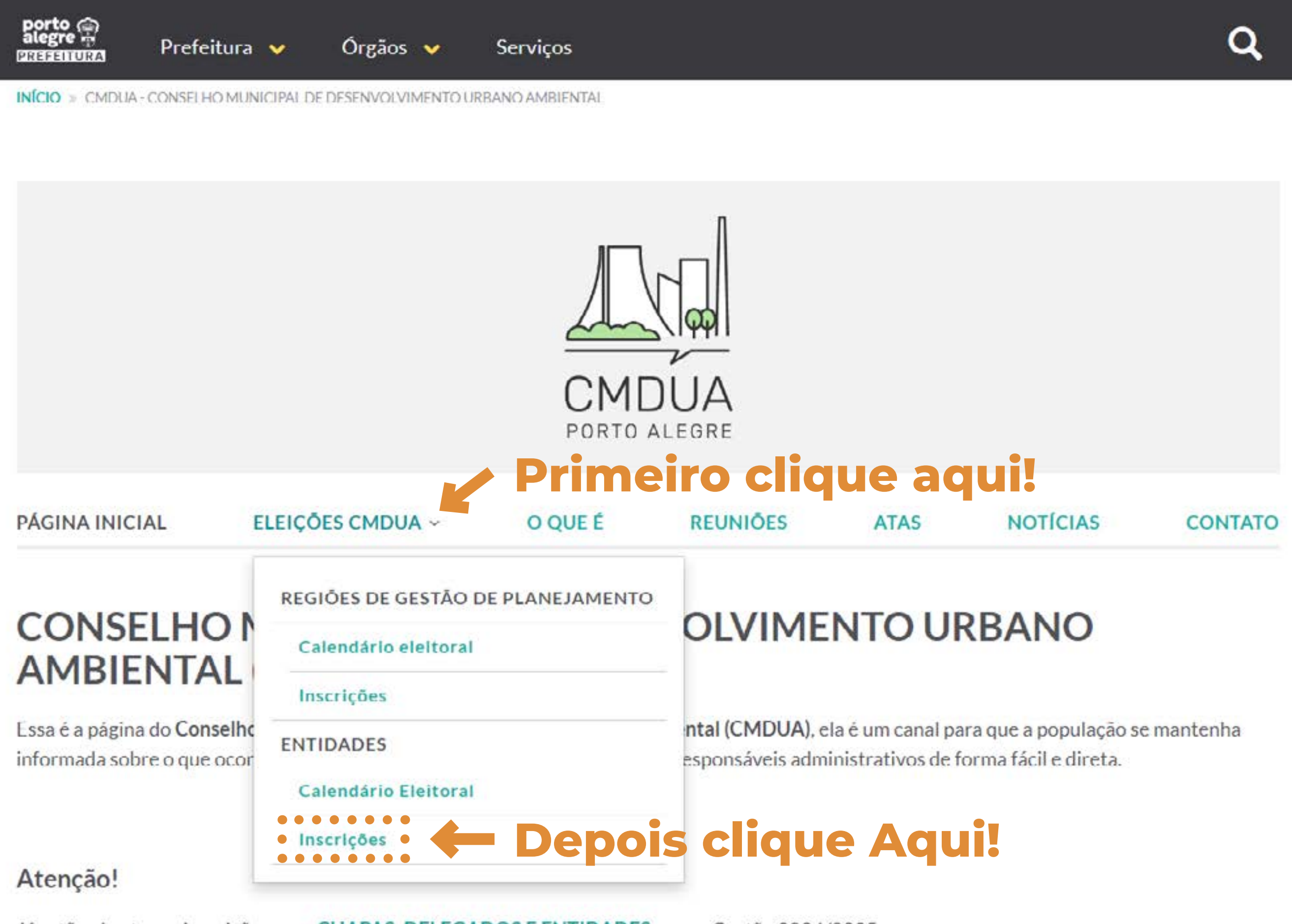

Já estão abertas as inscrições para CHAPAS, DELEGADOS E ENTIDADES para a Gestão 2024/2025.

Em caso de dúvida, envie e-mail para eleicoes.cmdua@portoalegre.rs.gov.br ou pelo telefone (51) 986151563.

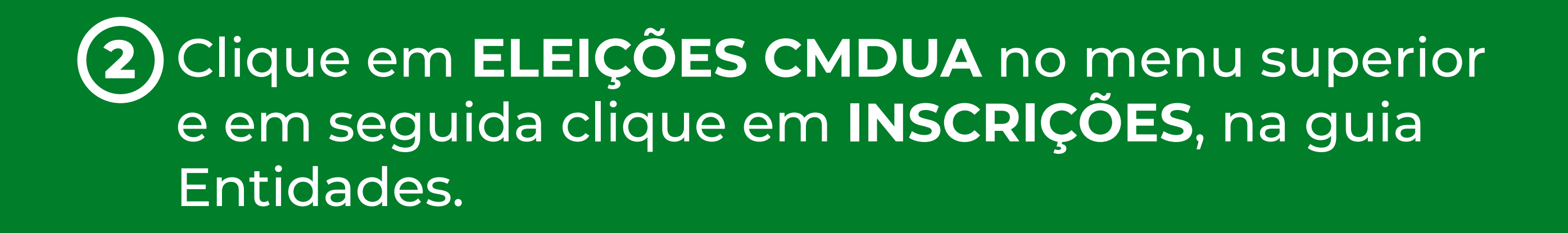

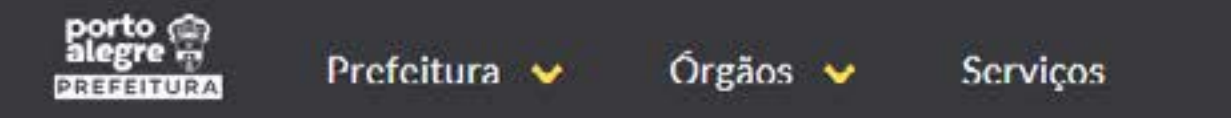

INÍCIO » CMDUA - CONSELHO MUNICIPAL DE DESENVOLVIMENTO URBANO AMBIENTAL » ENTIDADES - INSCRIÇÕES

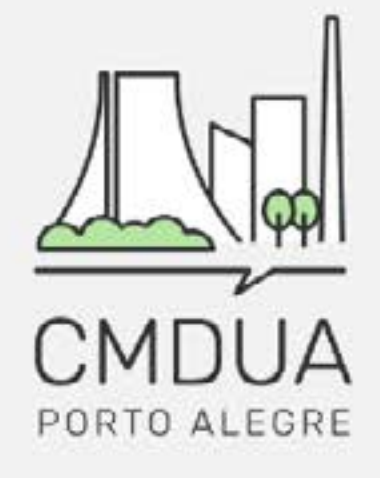

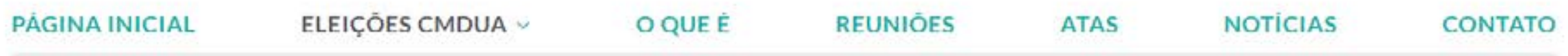

#### Entidades - Inscrições

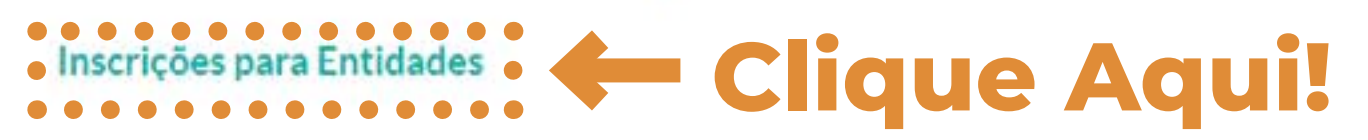

#### CMDUA - Conselho Municipal de Desenvolvimento Urbano Ambiental

- 9 Secretaria Municipal do Meio Ambiente, Urbanismo e Sustentabilidade Rua Luiz Voelcker, 55
- □ cmdua@portoalegre.rs.gov.br, eleicoes.cmdua@portoalegre.rs.gov.br
- Reuniões: Todas às terças-feiras, das 18h às 20h. O
- (9) (51) 9317-8860

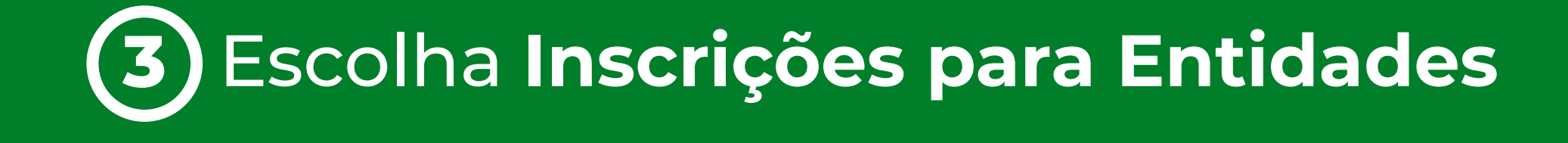

#### Inscrições abertas para chapas, delegados e entidades **Clique Aqui!** · Faça sua inscrição. ·

Enviar email para comissão eleitoral Acompanhe o calendário eleitoral no site do CMDUA.

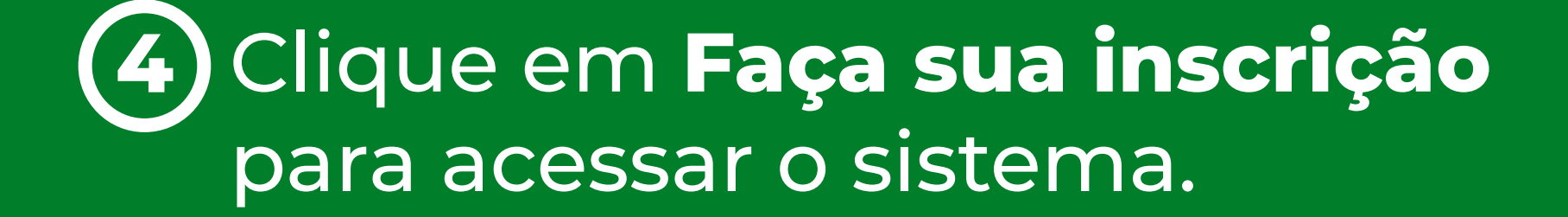

### acessopoan

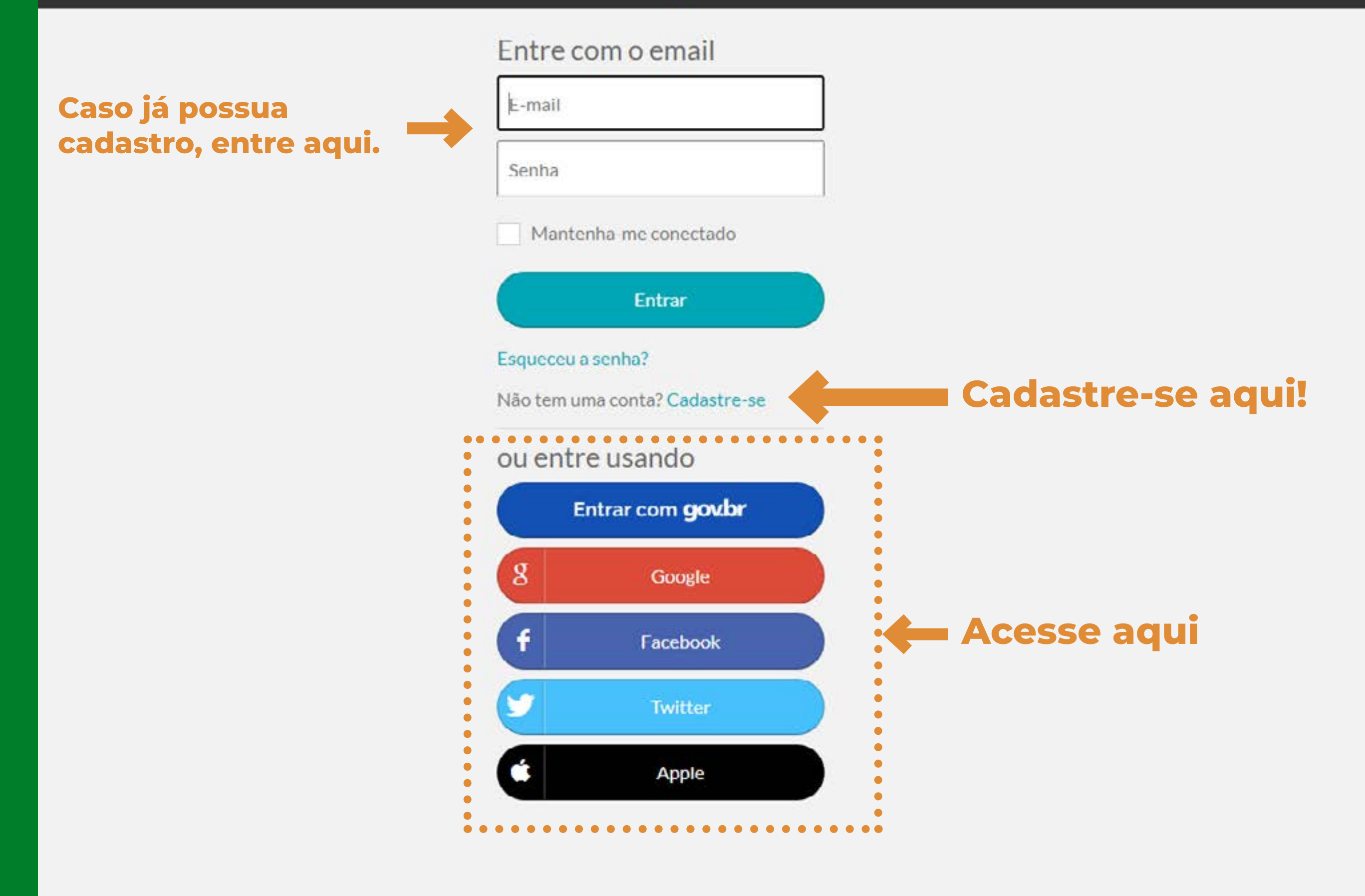

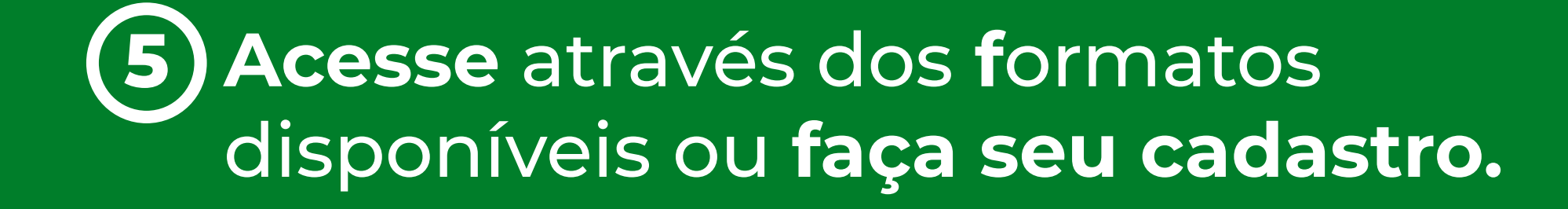

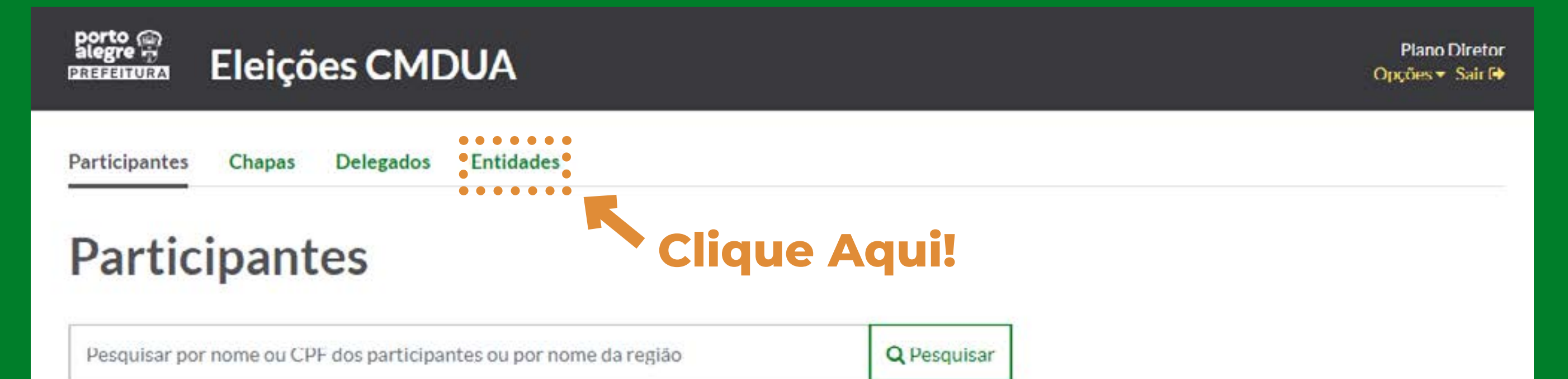

O participantes

 $0 - 0$  de  $0$ 

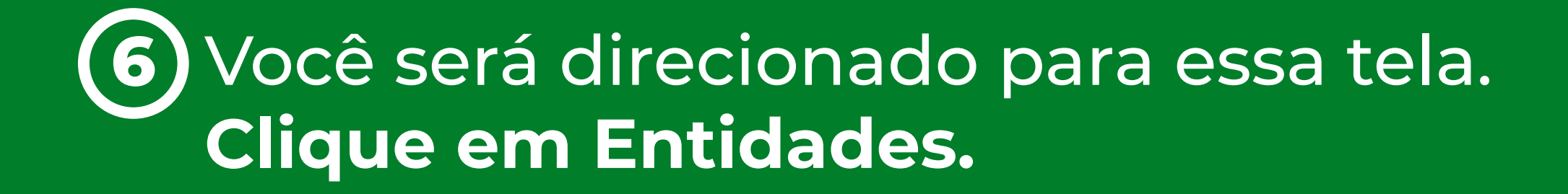

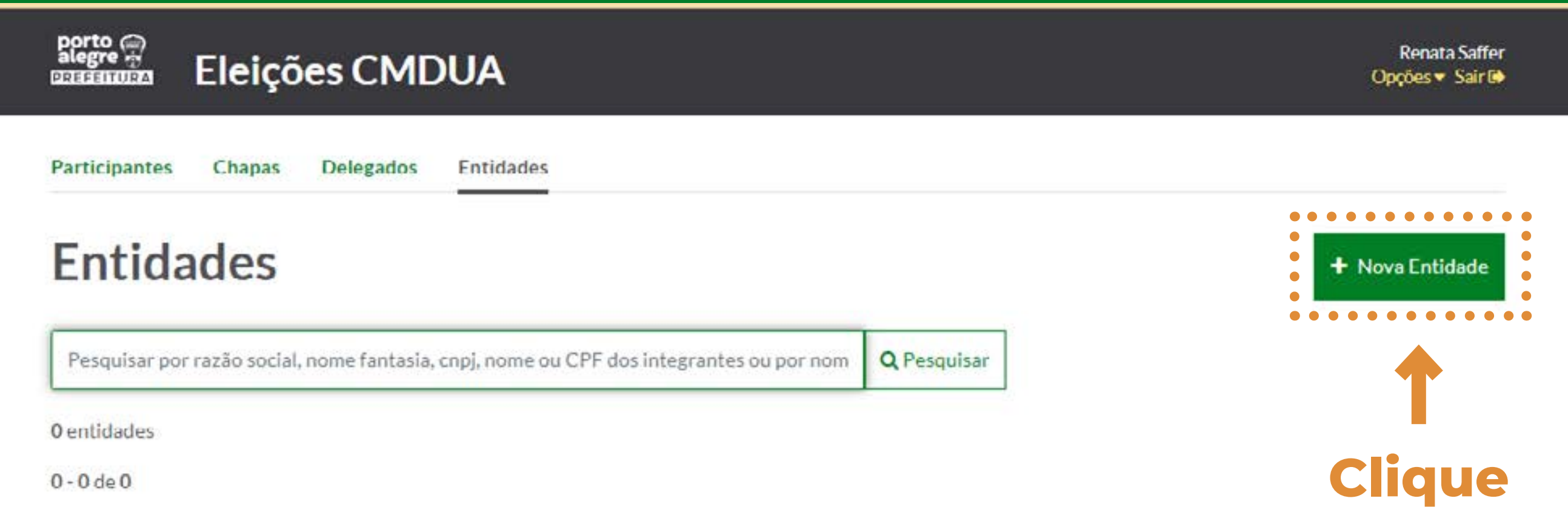

**Aqui!**

 $0 - 0$  de $0$ 

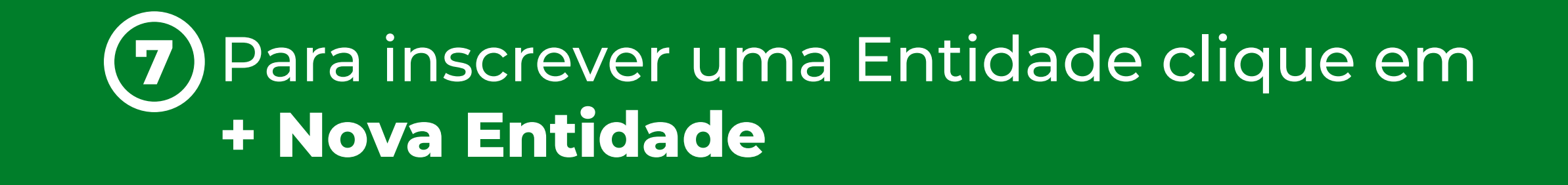

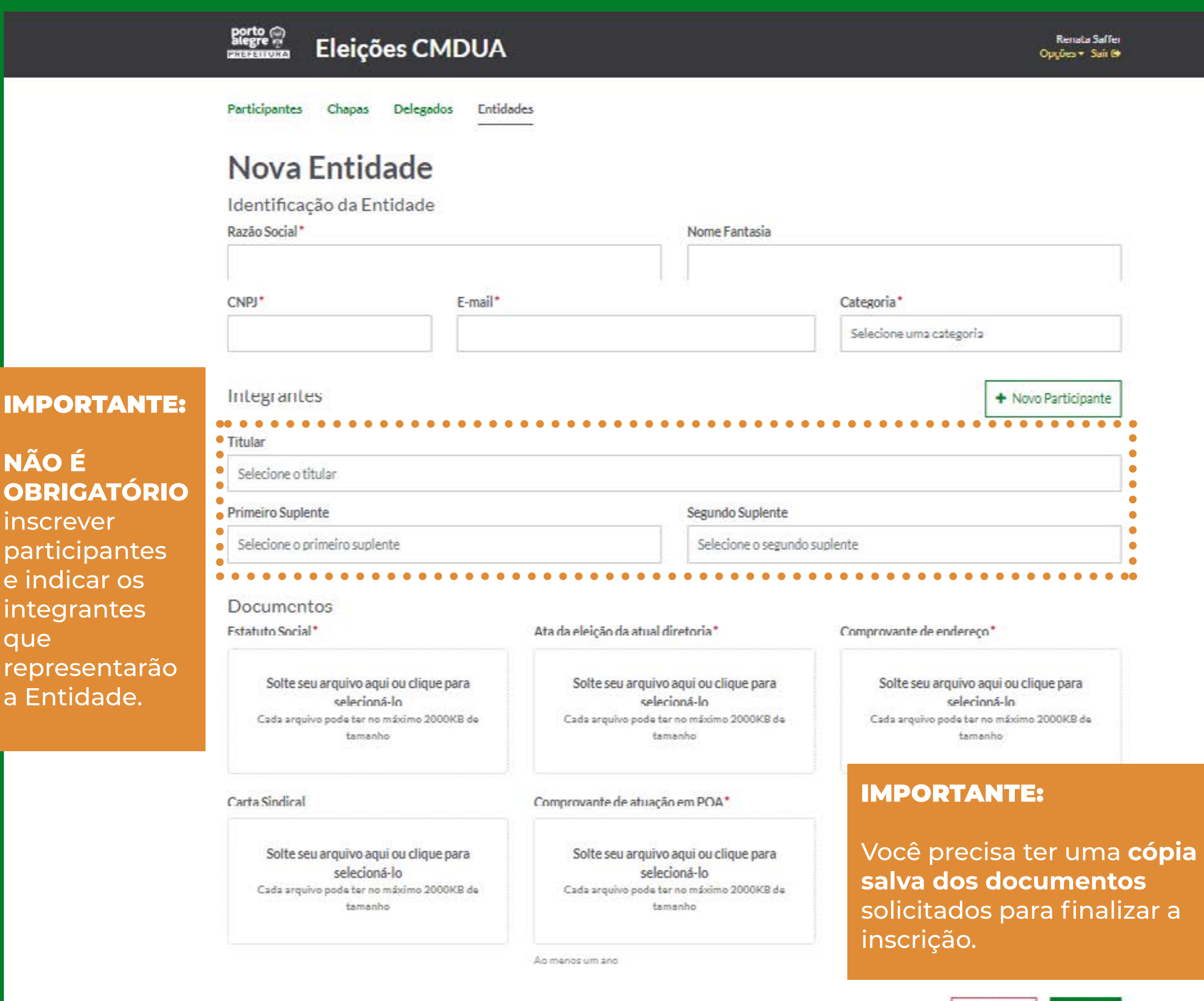

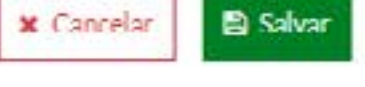

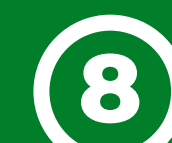

**IM** 

pa

e i

int

qu

re

## Preencha os **dados** e anexe os **documentos 8 solicitados.** Após preencher e anexar, clique em **SALVAR**.

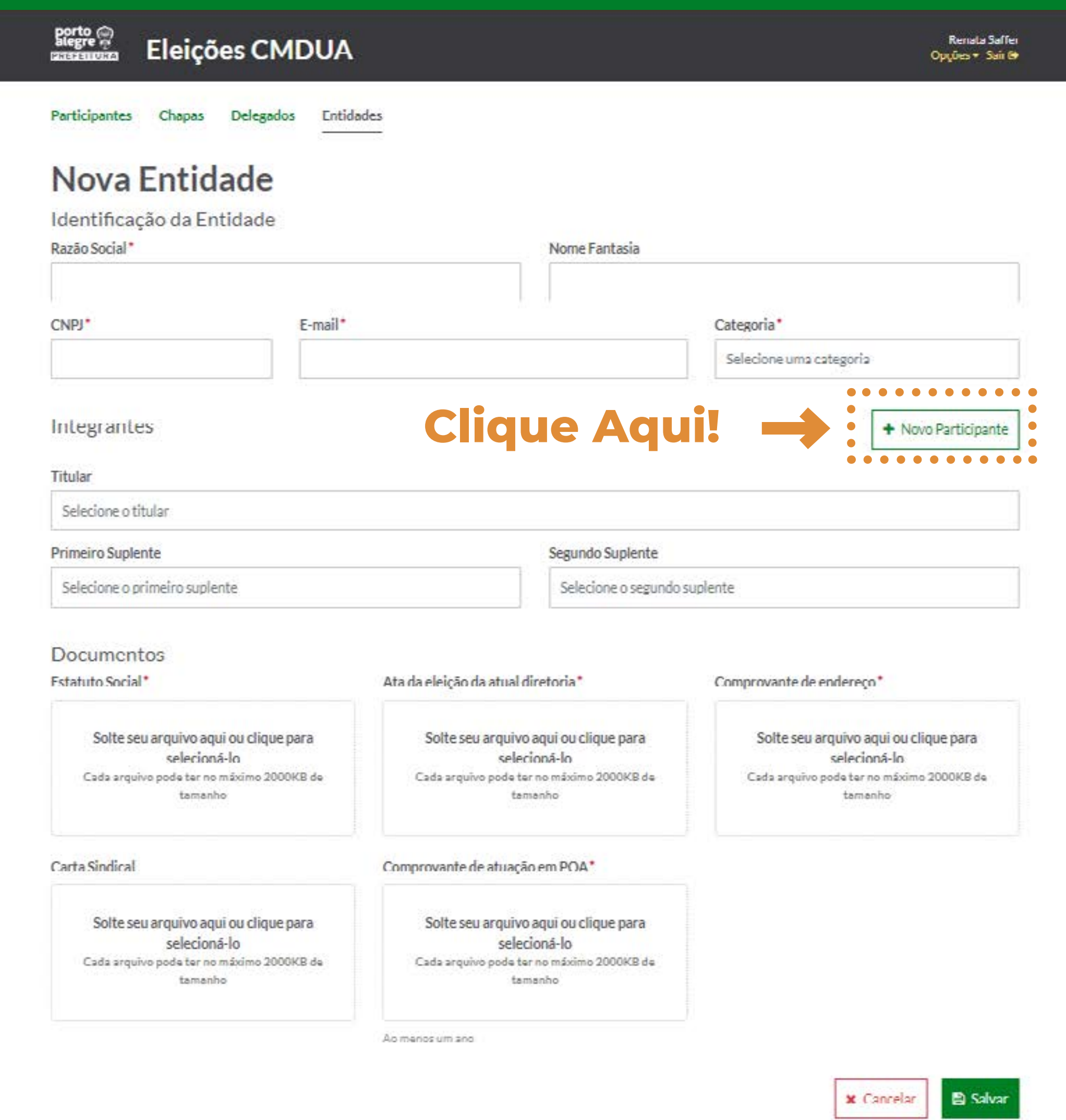

Caso vocês já saiba quem serão os **9** representantes, clique em **+ Novo Participante**

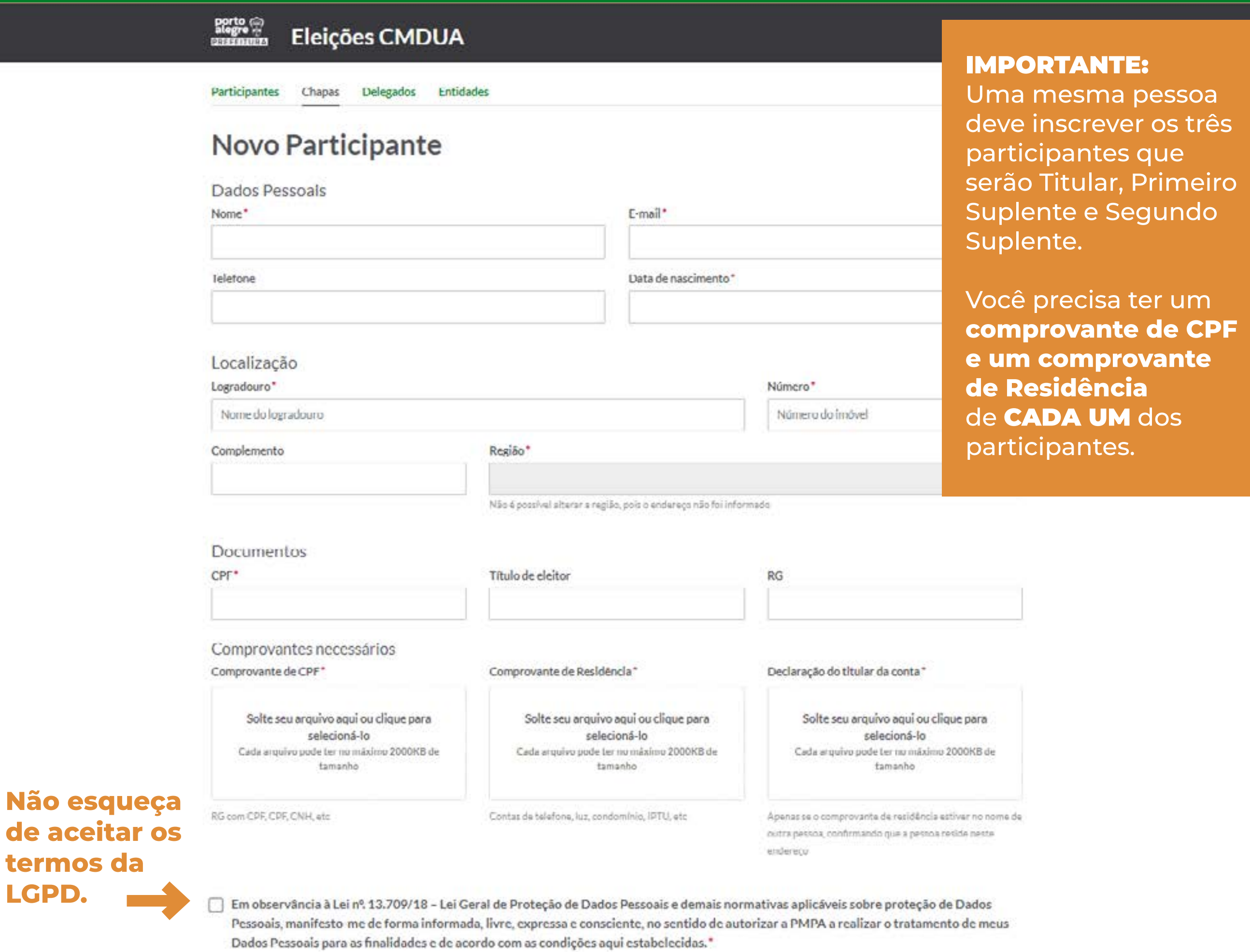

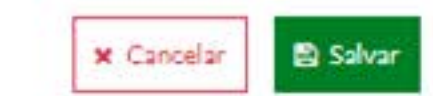

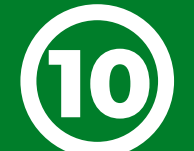

**LGPD.**

**Preencha os dados e anexe os documentos solicitados. 10** Clique em **SALVAR.** Depois **repita o processo** para inscrever os outros **dois representantes.**

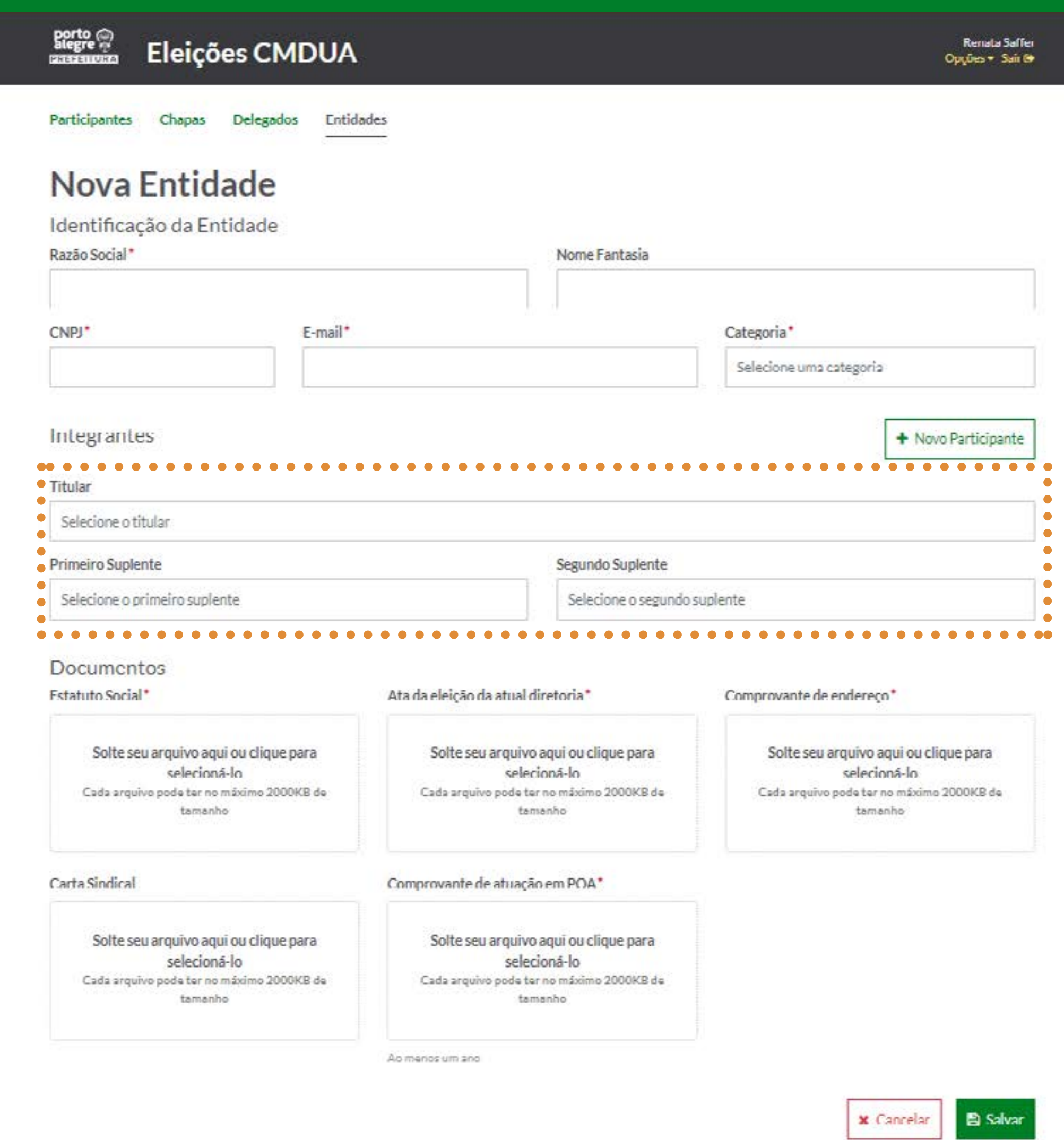

Agora, **selecione os participantes** que você **10**inscreveu nos campos Titular, Primeiro Suplente e Segundo Suplente. Para finalizar, clique em **SALVAR.**

## **Sua inscrição está confirmada!!**

## **Em breve você receberá um e-mail com a confirmação.**

**Em caso de dúvidas, mande um e-mail para**  *eleicoes.cmdua@portoalegre.rs.gov.br*